# **RESTITUIÇÃO: RECEITA DEVE LIBERAR CONSULTA A 3º LOTE DO IR 2022 NESTA SEXTA (22)**

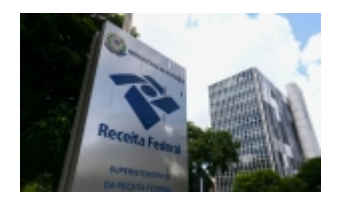

A Receita Federal deverá abrir, nesta sexta-feira (22/07), a consulta aos depósitos do terceiro lote de restituição do Imposto de Renda 2022. O lote é pago com correção pela taxa básica de juros da economia, a Selic.

A taxa Selic está em 13,25% ao ano, após a última alta feita pelo Copom (Comitê de Política Monetária), do Banco Central, em 15 de junho. O fisco deverá divulgar, em breve, o índice de correção aplicado neste lote de restituição, a quantidade de contribuintes contemplados e até quando a declaração precisa ter sido enviada para conseguir entrar nesse pagamento, no caso de contribuintes não prioritários.

A consulta costuma ser liberada a partir das 10h, no site da Receita ou pelo Portal e-CAC. O depósito dos valores será feito na próxima sexta-feira (29/07), na conta informada pelo trabalhador ao declarar o Imposto de Renda.

Terão direito à restituição os contribuintes que enviaram a declaração ao fisco e não caíram na malha fina. Cidadãos com prioridade legal que saíram da malha também recebem.

#### **SAIBA FAZER A CONSULTA**

A consulta ao lote de restituição é feita pela internet, no site da Receita Federal ou no Portal e-CAC, que é o Centro de Atendimento Virtual do fisco. Para consultar por meio do e-CAC, é preciso ter senha gov.br.

Acesse o Portal e-CAC e vá em "Entrar com gov.br"

Na página seguinte, informe o CPF e vá em "Continuar"

Depois, digite a senha e vá em "Entrar"

Em "Serviços em destaque", vá em "Meu Imposto de Renda (Extrato da Dirpf)"

Segundo a Receita, mensalmente, o órgão recebe da STN (Secretaria do Tesouro Nacional) recursos para pagar as restituições e cria lotes bancários. O segundo lote liberou R\$ 6,3 bilhões para 4,3 milhões de contribuintes.

No primeiro lote, foram contemplados 3,4 milhões de contribuintes prioritários, totalizando R\$ 6,3 bilhões pagos. A ordem de prioridade da declaração incluiu idosos a partir dos 60 anos, com preferência para os maiores de 80 anos, contribuintes com alguma deficiência física ou mental ou

doença grave e contribuintes cuja maior fonte de renda seja o magistério.

A partir do segundo lote, os demais contribuintes passaram a receber, desde que não tenham caído na malha fina. No caso das prioridades, quando há empate, quem entregou primeiro recebe antes.

## **COMO É FEITO O PAGAMENTO DA RESTITUIÇÃO**

O dinheiro cai na conta conforme o calendário de restituição da Receita. Em geral, a consulta aos valores é aberta uma semana antes da data do depósito. O valor é pago na conta-corrente ou poupança em nome do contribuinte informada na declaração. Neste ano, também é possível receber por Pix, desde que a chave seja o número do CPF do declarante.

#### **COMO SAIR DA MALHA FINA**

Ao todo, das mais de 34 milhões de declarações recebidas pela Receita Federal neste ano, 2,015 milhões de contribuintes caíram na malha fina. Segundo o fisco, das declarações retidas em malha, 40% vão para análise pois possuem pendências de omissão de rendimentos —são casos de erro no salário ou de ausência de informação sobre a renda recebida por algum dependente.

Em segundo lugar, vêm os valores de despesas médicas, que estão muito acima do padrão ou não confirmadas pelo emissor, o que atinge 21% das declarações. Por último, há as declarações em que o IR na fonte declarado pelo contribuinte não confere com o que foi informado pela fonte pagadora, somando 18% do total.

Para sair da malha fina, é preciso enviar uma declaração retificadora. Quem corrige informações e envia novamente o documento vai para o final da fila de restituições.

## **COMO FAZER A DECLARAÇÃO RETIFICADORA DO IR PELO COMPUTADOR**

Abra o programa do Imposto de Renda

Há duas opções para retificar: no "R", à esquerda, ou clicando duas vezes sobre a declaração que foi enviada

Em "Identificação do contribuinte", à esquerda, informe tratar de uma declaração retificadora e insira o número do recibo do IR original

Corrija as informações que forem necessárias nas fichas onde cometeu erros

Clique em "Verificar pendências" no menu à esquerda, ou acima, em um símbolo de checagem verde

Pendências vermelhas impedem o envio da declaração; as amarelas, não; corrija o que for necessário e vá em "Entregar declaração", à esquerda ou acima (globo terrestre com seta laranja)

Informe os dados solicitados e transmita a declaração; grave e/ou imprima o documento ou o recibo

*https://jornalpanfletus.com.br/noticia/3197/restituicao-receita-deve-liberar-consulta-a-3-lote-do-ir-2022-nesta-sexta-22 em 08/07/2024 09:27*